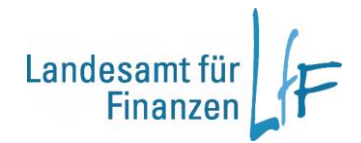

# **Bedienungsanleitung -Ende der Aufbewahrungsfristen-**

**Stand: 20.09.2019**

### **I Auswahl**

Die Aufbewahrungsfristen der Haushaltsstellen (und der dazugehörigen Anordnungen, Buchungen, etc.) können, von den dafür berechtigten Sachbearbeitern, im Teilverfahren Haushaltsvollzug verändert werden.Geschäftsprozesse  $\overline{\mathbf{x}}$ 

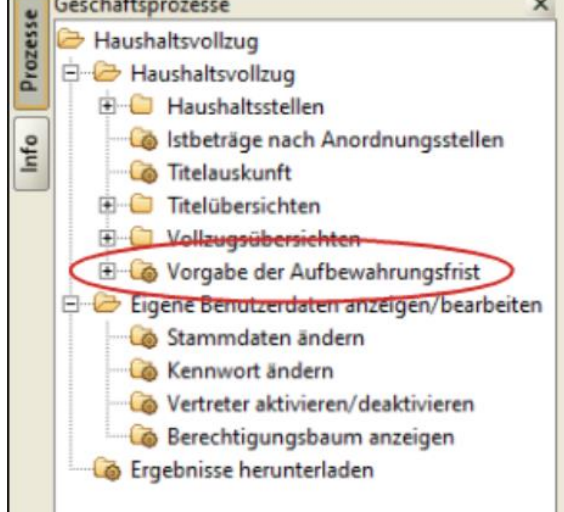

Zur Auswahl und Einschränkung der Daten, die sie innerhalb Ihrer Berechtigung bearbeiten wollen, steht Ihnen eine umfangreiche Auswahlmaske zur Verfügung.

Beachten Sie dabei, gerade in der Anfangsphase der Bearbeitung, die Vorgabe des Haushaltsjahres: Für Fälle deren Standardaufbewahrungsfrist (MBS) am 31.12.2019 endet muss eine Verlängerung im Haushaltsjahr 2014 vorgegeben werden.

Nachdem Sie Ihre Auswahl in der Suchmaske getroffen haben, können Sie die Bearbeitungsmaske entweder über den Geschäftsprozess "Aufbewahrungsfrist bearbeiten" oder über den Button "weiter" mit der Option "Aufbewahrungsfrist bearbeiten" öffnen.

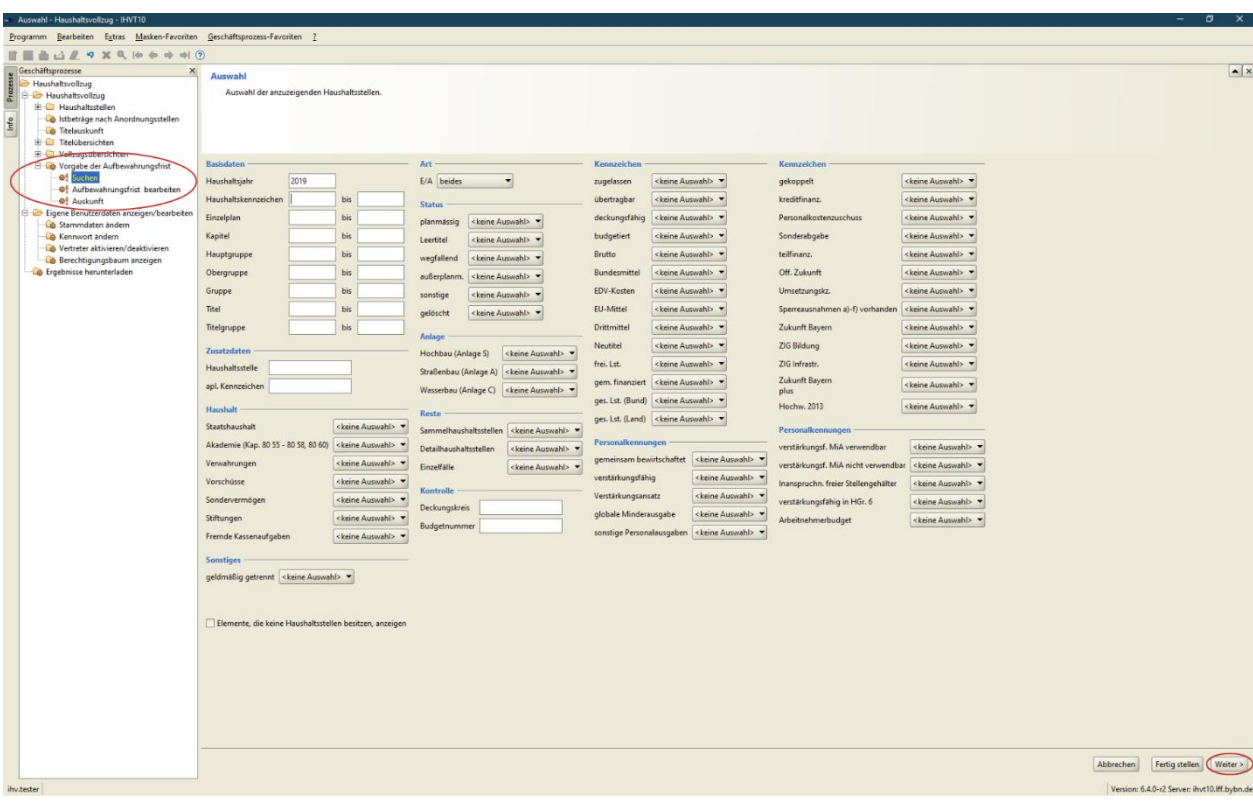

## **II Bearbeitung**

Für die Mittelbewirtschaftung (IHV-MBS) und die Buchführung (KABU) existieren unterschiedliche gesetzliche Aufbewahrungsfristen. Daher muss eine Änderung der Aufbewahrungsfristen für beide Bereiche gesondert vorgegeben werden.

Das Ende der jeweiligen Aufbewahrungsfrist ist für jede Haushaltsstelle automatisch mit der Standardfrist vorbelegt (IHV-MBS: aktuelles Jahr + 5 Jahre, KABU: aktuelles Jahr + 10 Jahre).

Für die Vorgabe einer Datumsänderung gibt es zwei Möglichkeiten:

- Die Vorgabe eines neuen Fristendes für eine einzelne Haushaltsstelle.
- Die Vorgabe eines gemeinsamen neuen Fristendes für mehrere Haushaltsstellen.

Die Möglichkeit einer Vorgabe unterschiedlicher neuer Daten für unterschiedliche Haushaltsstellen ist nicht gegeben. Hier sollte die Bearbeitung in mehreren Schritten getrennt vorgenommen werden. D.h. zunächst wird einer Haushaltsstelle ein neues Fristende zugewiesen, dann einer anderen ein anderes Ende.

Vorgabe und Wartung der Aufbewahrungsfristen

Das Ende der Aufbewahrungsfristen für MBS und KABU kann hier bearbeitet werden

#### **III Vorgabe für eine einzelne Haushaltsstelle**

Die Vorgabe eines neuen Endes der Aufbewahrungsfrist für eine einzelne Haushaltsstelle erfolgt in folgenden Schritten:

- 1. Das Ende der Aufbewahrungsfrist kann entweder für die Mittelbewirtschaftung oder für die Kassenbuchführung oder für beide zusammen geändert werden.
- 2. Im Feld "altes Datum" sehen Sie das Ende der gesetzlichen Aufbewahrungsfrist oder das Ergebnis einer bereits gespeicherten Änderung.
- 3. Klicken Sie in das Feld "neue Aufbewahrungsfrist" und wählen Sie aus der ComboBox ein neues Fristende. Da gesetzliche Fristen immer mit Ablauf eines Kalenderjahres enden, können Sie nur das Jahr ändern, nicht aber Tag und Monat. Es werden Ihnen nur die Jahre angeboten, die in der Zukunft des gesetzlichen Fristendes liegen.

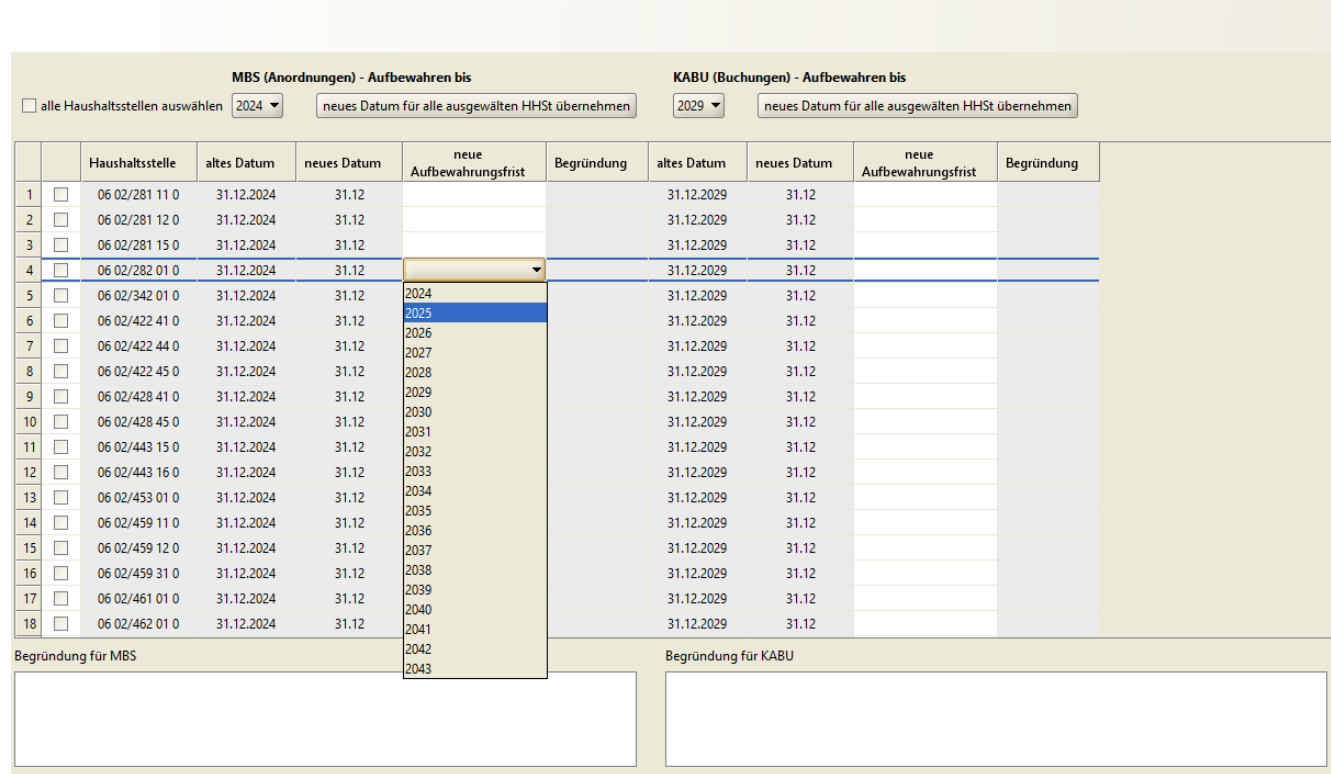

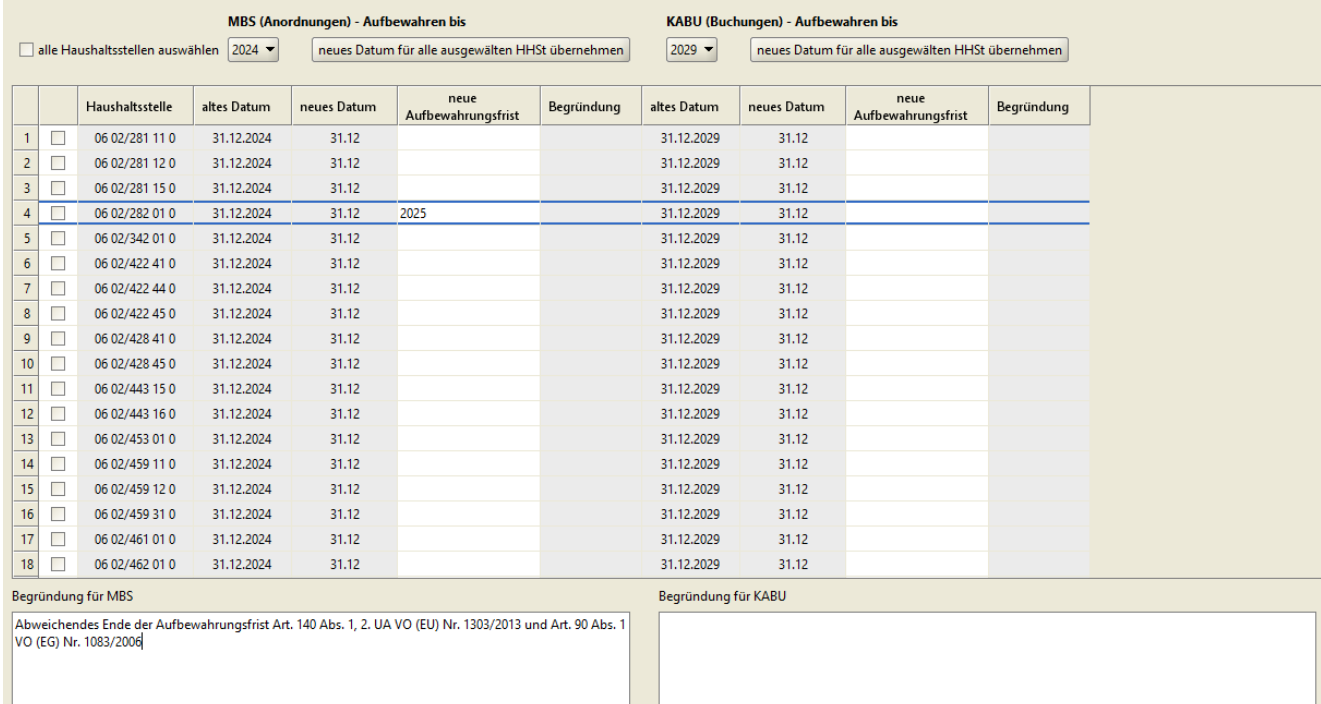

4. Die Vorgabe einer Begründung in das untere Textfeld ist verpflichtend.

Bei mehreren aufeinanderfolgenden Änderungen derselben Haushaltsstelle wird die ursprüngliche Begründung im Textfeld angezeigt. Sie kann entweder überschrieben oder ergänzt werden.

Eine fehlende Begründung führt zu nachfolgender Fehlermeldung:

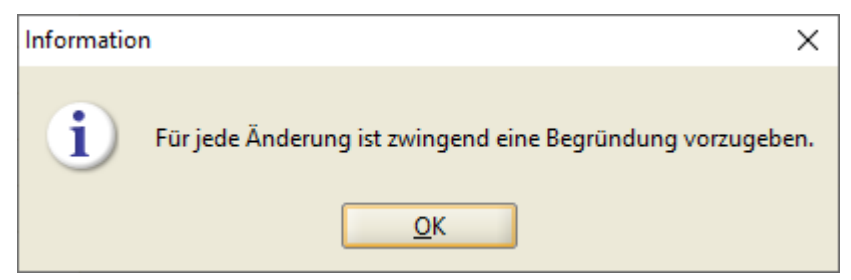

5. Speichern Sie Ihre Änderung mit dem Speichersymbol ab.

Sollte dies nicht geschehen sein, erfolgt beim Verlassen der Maske in einen anderen Geschäftsprozess eine Warnmeldung, aus der heraus das Speichern noch vorgenommen werden kann.

Wird ein weiterer Fall zum Bearbeiten im Feld "neue Aufbeahrungsfrist" angeklickt, wird der bisher bearbeitete Fall automatisch gespeichert.

### **IV Vorgabe für mehrere Haushaltsstellen**

Die Vorgabe eines neuen Endes der Aufbewahrungsfrist für mehrere Haushaltsstellen erfolgt in folgenden Schritten:

- 1. Das Ende der Aufbewahrungsfrist kann entweder für die Mittelbewirtschaftung oder für die Kassenbuchführung oder für beide zusammen geändert werden.
- 2. Im Feld "altes Datum" sehen Sie das Ende der gesetzlichen Aufbewahrungsfrist oder das Ergebnis einer bereits gespeicherten Änderung.
- 3. Wählen Sie alle Haushaltsstellen, die Sie bearbeiten wollen, durch Anklicken in der linken Spalte aus. Alternativ haben Sie auch die Möglichkeit alle Haushaltsstellen mit der Checkbox "alle Haushaltsstellen auswählen" zu markieren.
- 4. Wählen Sie aus der ComboBox ein neues Fristende, welches für alle markierten Haushaltsstellen gelten soll. Da gesetzliche Fristen immer mit Ablauf eines Kalenderjahres enden, können Sie nur das Jahr ändern, nicht aber Tag und Monat. Es werden Ihnen nur die Jahre angeboten, die in der Zukunft des ursprünglichen Fristendes liegen.

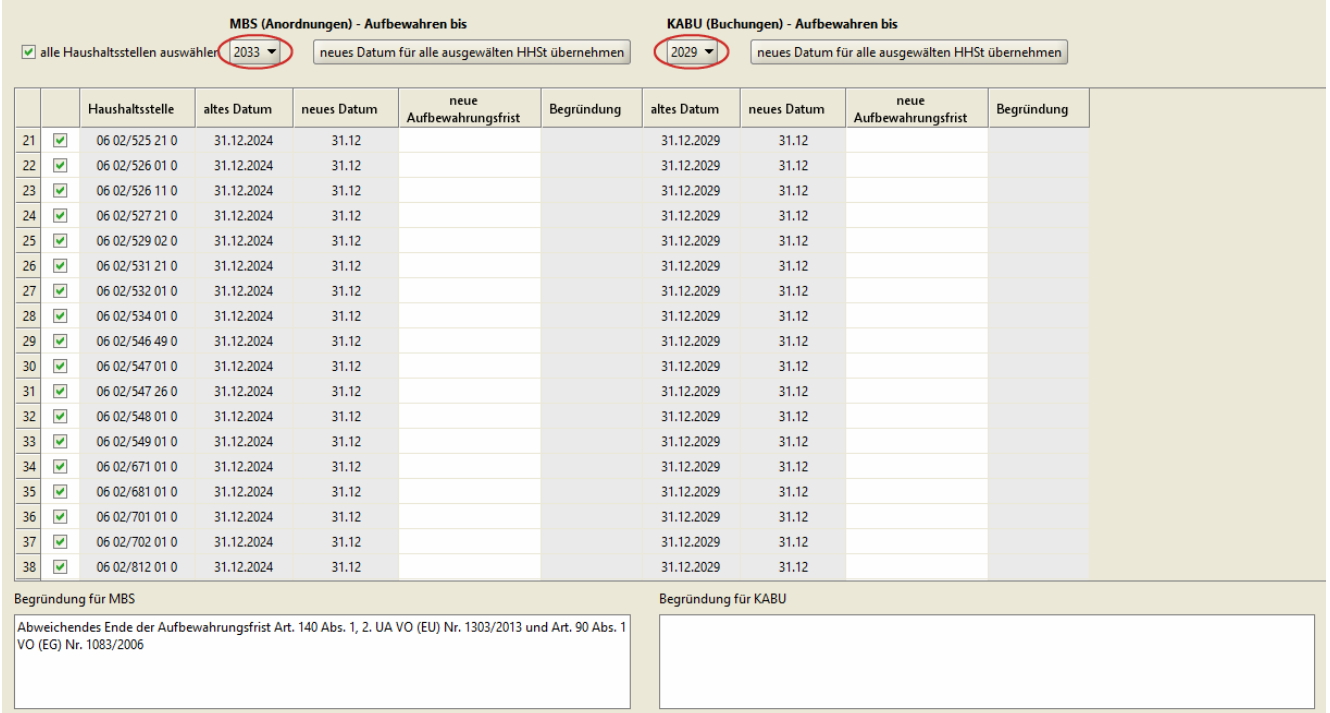

5. Die Vorgabe einer Begründung in das untere Textfeld ist verpflichtend. Die Begründung wird für alle ausgewählten Haushaltsstellen übernommen.

Bei mehreren aufeinanderfolgenden Änderungen derselben Haushaltsstellen werden alle Begründungen aneinandergefügt und nicht überschrieben.

Eine fehlende Begründung führt zu nachfolgender Fehlermeldung:

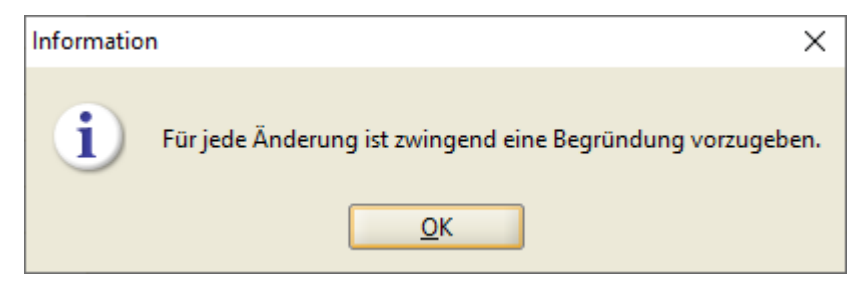

6. Durch Klick auf die Schaltfläche "neues Datum für alle ausgewählten Haushaltsstellen übernehmen" wird die Spalte "neue Aufbewahrungsfrist" mit dem von Ihnen ausgewählten Jahr und der Begründung befüllt.

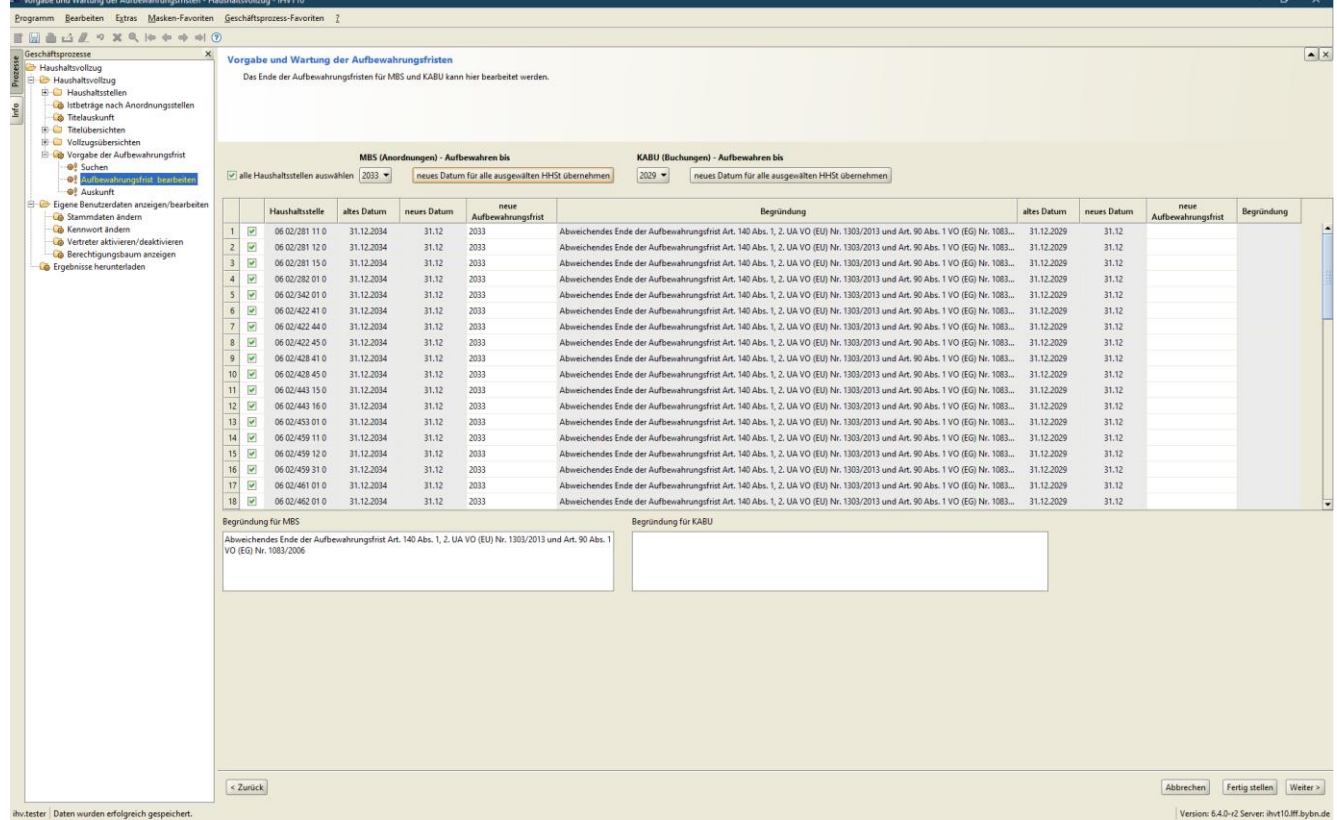

7. Speichern Sie Ihre Änderung mit dem Speichersymbol ab.

Sollte dies nicht geschehen sein, erfolgt beim Verlassen der Maske in einen anderen Geschäftsprozess eine Warnmeldung, aus der heraus das Speichern noch vorgenommen werden kann.

#### **V Auskunft**

Die Auskunftsmaske bietet Ihnen ein PDF-Report aller Haushaltsstellen, deren Fristende verändert wurde. Der angezeigte Datenbestand bezieht sich auf die von Ihnen getroffene Auswahl in der Suchmaske. Nachdem Sie Ihre Auswahl in der Suchmaske getroffen haben, können Sie die Auskunftsmaske entweder über den Geschäftsprozess "Auskunft" oder über den Button "weiter" mit der Option "Auskunft" öffnen.

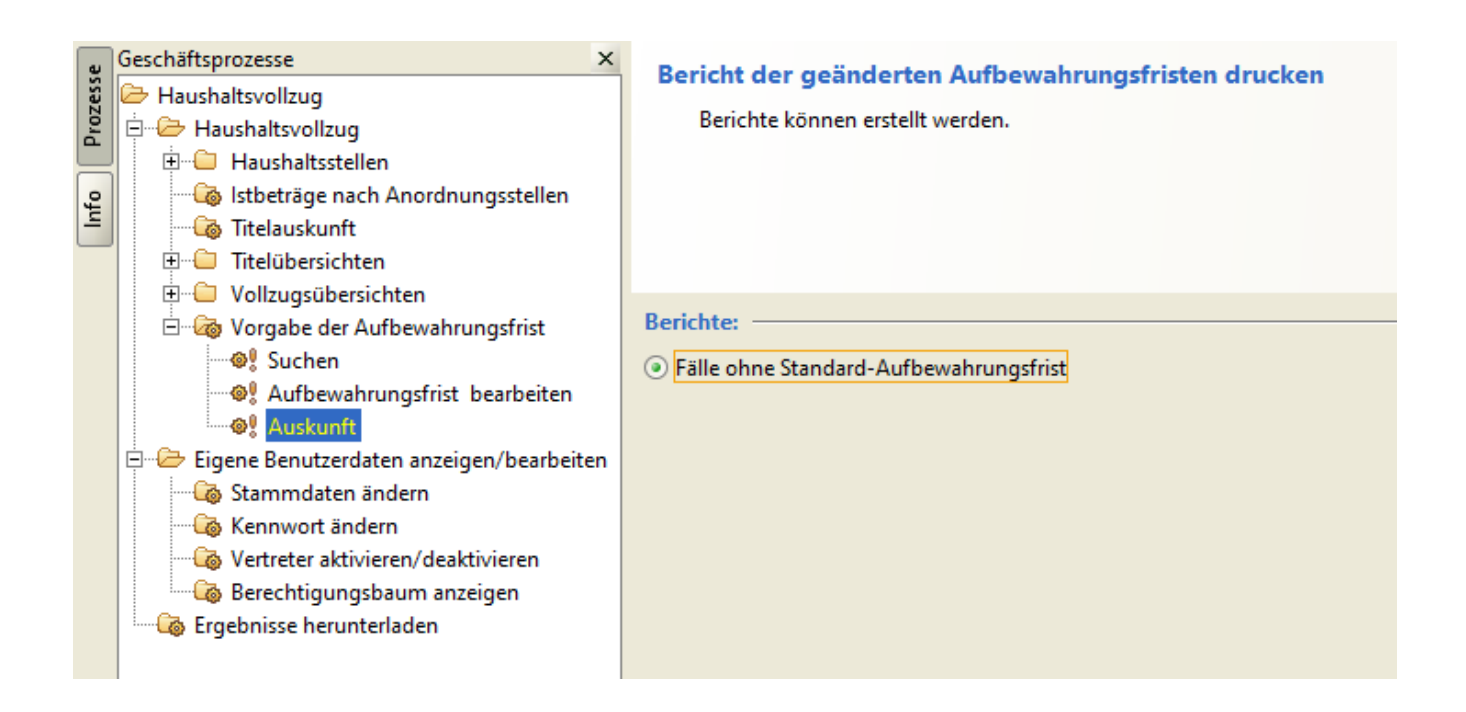

#### Fälle ohne Standard Aufbewahrungsfrist

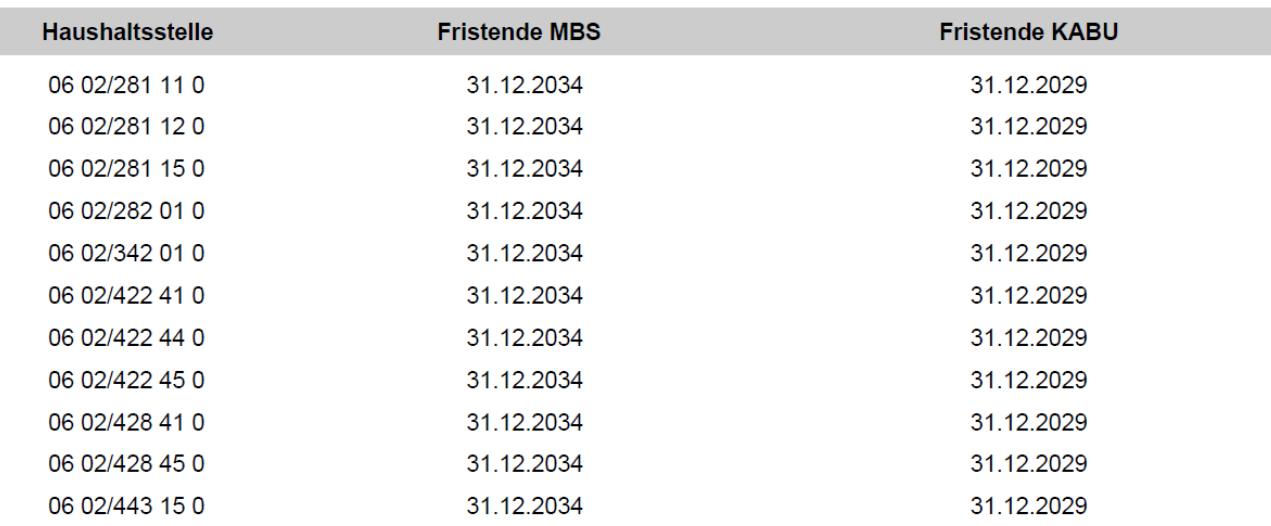